# **Juno<sup>™</sup> Mesh LED Smartphone Controller**

**Bluetooth Controlled** 

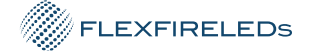

The **Juno™ Mesh Series Smartphone LED controller** works with LED strip lights running on 6-24VDC. The controller and app give you full control of your strip lights from your smartphone via Bluetooth connection. Simply download and connect the 'Light Mesh' app on iOS or Android smartphones to control your lights. Thanks to its advanced BLE mesh technology, several controllers can be synced together and operated from a smartphone with the ability to control independent groups and scene-programming from an infinite amount of controllers. This product is **IP68** rated, which means it is fully waterproof.

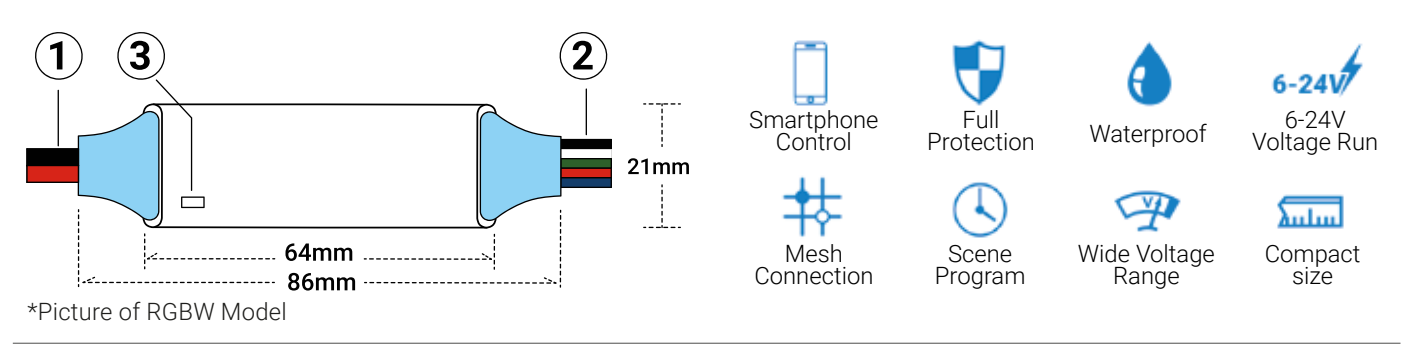

## Installation

## **1. DC Power Input**

This Bluetooth LED controller can run on 6-24VDC input. The red input power wire should be connected to the power supply's DC positive channel and the black input wire to DC negative. Make sure the power supply is large enough to handle the wattage load and that its output voltage is the same as the LED's input voltage.

## **2. Connecting the Controller to Your Lights**

This Bluetooth controller is only compatible with constant voltage LED products. Please check the following output wiring diagram for each of our models:

**Single Color:** The red output wire must be connected to the positive (+) channel on the strip light and the black output wire to the negative (-) channel on the LED strip.

**Tunable Dynamic White:** The brown output wire must be connected to the positive (+) channel on the strip light and the yellow and white wires must be connected to the negative (-) channels on the LED strip, according to the markings on the controller and the LED strip.

**RGB and RGB+W:** The black output wire must be connected to the positive (+) channel on the strip light and the green, red, blue, and white (white in RGB+W) wires must be connected to the corresponding channels on the LED strip.

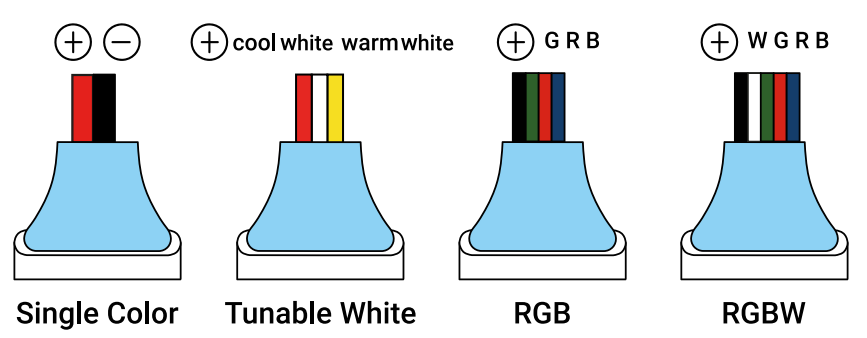

Securely connect all the wires as instructed and double-check that the polarities are matching before turning on the power.

### **3. Status Indicator Light**

The full-color status indicator displays all working states of the controller:

Solid blue: normal functioning Short single white flash: new command received Three white flashes: new RF remote paired Flashing red: overload short circuit Flashing yellow: overheat short circuit Flashing green: activated scene program Slow flashing green: clock lost in scene program

## Setup and Operation

## **1. Preparing to Install**

Scan the QR code on this sheet to find the app in the store and download it onto your phone. You must pair your smartphone to the app to control your lights.

The Juno™ Mesh Smartphone LED Controller connects to smartphones via Bluetooth v4.0.

Any versions released after the iPhone 4S or Android 4.3 support this. With Bluetooth Mesh technology, multiple controllers can be connected simultaneously from a single smartphone. In other words, your phone will automatically have the ability to connect to several controllers at the same time, so make sure that all controllers are in Bluetooth range.

## **2. Bluetooth Pairing**

**2.1** Once the receiver is powered on, the controller will enter pairing mode for 90 seconds and the indicator will flash blue and yellow. During this time, you can go to your smartphone's settings to search for Bluetooth devices.

**2.2** Open the app. If this is the first time using the system, tap on "Add Initial Devices."

**2.3** Make sure all receivers are powered on. You will see all the devices listed. If you do not, please check connections and repeat the process.

**2.4** Select the device(s) you wish to pair.

Remember, you can pair more than one device at the same time. Tap on each controller icon and a green checkmark will appear next to it.

**2.5** Give the app some time while it loads.

**2.6** A new window will pop up and you will be able to name the device(s), such as "Kitchen Lights," and choose a password (a default password will appear but feel free to change it).

**2.7** Each setup needs a username and password.

**2.8** Confirm both name and password.

**2.9** Anyone with this username and password can control the lights if they have the app and are in range. Keep in mind that you will have to reset each controller to factory default settings before renaming it.

**2.10** The lights will flash white three times after they're added. This means they're being set up to work.

**2.11** Now you will be able to control brightness, pre-set patterns, speed, color temperature (for Dynamic strips), and color modes (for color-changing lights) for all of the lights simultaneously. To control your lights in groups or zones, see below.

#### **3. Create a Group**

**3.1** Go to set up (tap on the gear icon).

**3.2** Tap on Device member and group. You'll see a list of all paired devices and the different groups or zones you can set up. Tap on "Identify" to find group members by flashing on lights.

**3.3** Tap on "Edit" to move members to other groups or to delete and restore to factory settings. Simply hold on each device icon with your finger and drag them to each group as you desire. You will see the device number on each group change as you move them around.

**3.4** Each light will also blink once if you assign it to a group.

**3.5** Use the edit feature to add or remove devices from each group.

#### **4. Set Scenes**

**4.1** After creating different groups, you'll be able to use the "Dimming" option to control brightness, color temperature (for Dynamic strips), and color modes (for color-changing lights).

**4.2** Tap on the icon on the lower-left section on the screen. The numbers 1 - 4 on the top of the app indicate a group number. Choose one if you want to set a particular group or choose "ALL" if you want to choose a single setting for all of your groups (it will turn blue).

**4.3** Once a group is selected, you can control brightness, color temperature (for dynamic strips) and color modes (for color-changing lights).

#### **5. Set Scene Programs**

Use "Scene Program" to set effects on all groups or a particular group to define up to 5 scene programs, which can also be set to a specific time with the timer function. For example, you can decide if you want all your groups to turn on at 8:00 AM, and repeat it every day of the week except for Sundays. Additionally, you can also program a saved mode from the library and set your lights at 50% brightness.

Or you can program your lights to increase brightness every hour during the evenings, then turn them off at a certain time. There are countless possibilities. Your LED strip lights will blink twice after you've set a scene program.

#### **6. How to Edit Your Pattern Library**

- **6.1** Tap on the icon on the lower-left section on the screen.
- **6.2.** Modify brightness and other functionalities on the screen based on what you need.
- **6.3.** Tap on the little square box in the upper right corner.
- **6.4.** This will let you add patterns to your library and eliminate others. You get up to 16 patterns in your library.

**6.5.** To select a saved pattern, click on the star icon in the middle of the top of your screen.

#### **7. How to Turn Off Your Lights**

Turn off your lights by tapping on the on/off button in the upper left corner. You can turn each group separately or turn them off altogether.

#### **Restore Factory Settings**

Controllers can only be synced with the correct name and password, but users can restore the factory settings from the app's setting page. If your controller is not connecting, you can also follow the steps below.

It's possible to restore the controller's factory settings by connecting and disconnecting the controller from the power source and following this sequence:

**1.** Power the controller for 30 seconds and then disconnect it from the power source.

**2.** Connect it to the power source again and then disconnect it after 2 seconds. Repeat this step 2 more times (3 times in total).

**3.** Power the controller for 10 seconds, then disconnect it from the power source. Repeat this step 1 more time (twice in total).

**4.** Disconnect from power, then finally power it on and leave it on.

**5.** The controller status indicator will flash white after several seconds, signaling that the controller has been reset to its factory settings.

#### **Environmental Protection**

This waterproof version is designed with the IP68 standard and can be used underwater up to a depth of 100 feet. When installing underwater, make sure the cable connections are waterproofed.

**Note:** The Bluetooth connection sensitivity is decreased when the LED controller is installed in a wet environment or underwater.

#### **Power Protection**

These controllers have full protection against output short circuits, overloads and overheating. The indicator flashes red due to overload or electrical short circuit and flashes yellow if overheating. The controller will automatically recover when the fault is corrected. Ensure the LED loads are within the rated voltage range, not shorted and protected against overheating.

#### **Warranty Information**

**Limited Warranty:** This product has a 5 year limited warranty from the date of shipment. This warranty only includes the main product outlined in this specification sheet and does not include the additional accessories that are used as a reference.

Complete warranty details for fixtures and additional accessories are available at:

https://www.flexfireleds.com/warranties/ within the Policies section. For warranty related questions please contact product support team at(support@flexfireleds.com).

#### **Consumer's Acknowledgment**

Flexfire LEDs, Inc. stands behind its products when they are used properly and according to our specifications. When you purchase our products, you are agreeing to the terms and conditions outlined in our warranty section. We try our best to make recommendations, but the burden of proper installation, design, and maintenance relies on the purchaser.

This limited warranty does not include product failures that are the result of: Not using a voltage regulated power supply to connect the LED product or controls; Connecting LED products to the wrong output voltage; Improper connection of power supplies, LED products, or controls; Connecting LED products or controls directly to any AC power source if they are stated for DC only input; Connecting power supplies backwards to an AC power source; Products used in an inappropriate location or in environmental conditions (temperature, humidity, moisture, etc.) outside the normal specified range; Water damage to products not specifically sold as waterproof products; Electrical power surges and spikes; Damage from hail, flooding, tornado, fire, wind, earthquake, lightning, electrical storm, or any

other natural disasters or "force majeure" incidences; Damage caused by a vehicle or other accident; Damage caused when transporting the item; Damage to any products that were modified by the user, used for purposes other than as intended or directed, or connected to LED systems or components not

purchased from Flexfire LEDs; Products that have been subjected to misuse, mishandling, misapplication or accident. Products used in connection with any components, devices or systems other than those explicitly approved as compatible with Company's products and listed on Company's website. Excessive wear and tear and/or physical or accidental abuse, loss, or theft. Improper repairs or warranty services performed by someone other than Flexfire LEDs will void this warranty.

## **Specifications**

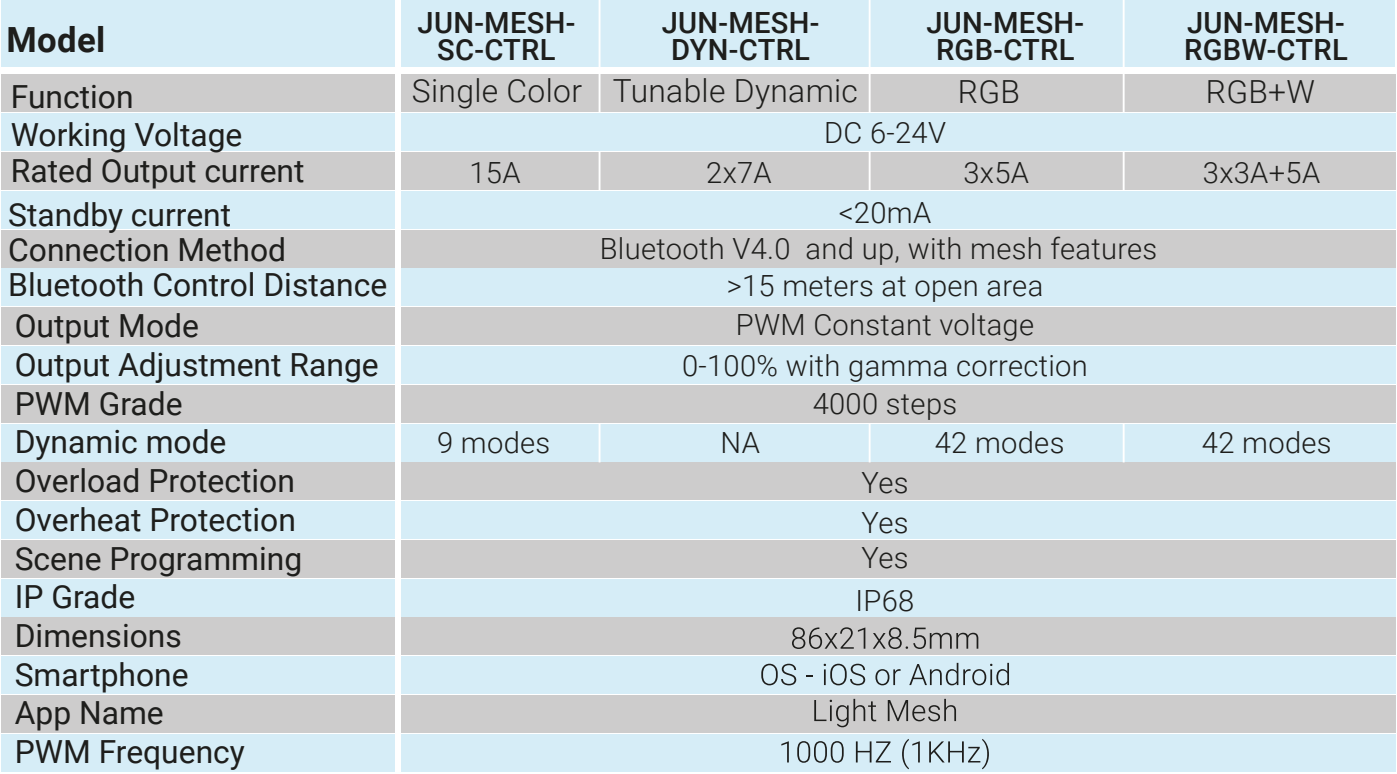

## **QR Links to Download App**

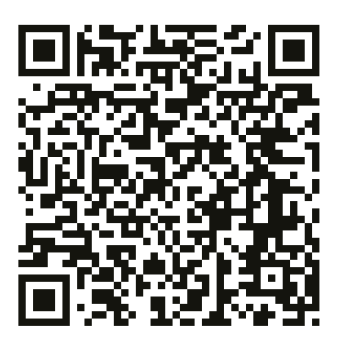

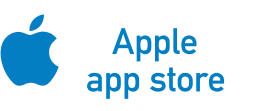

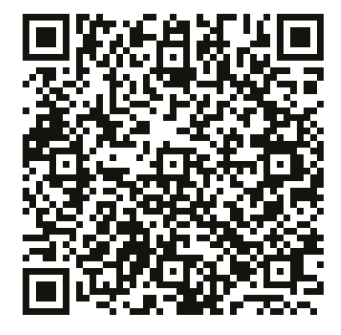

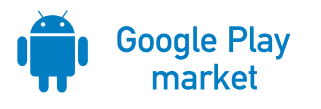

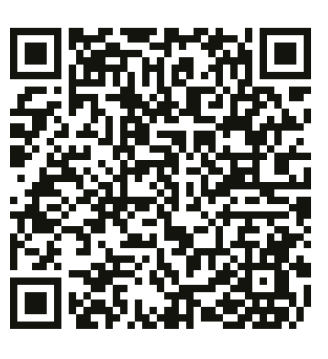

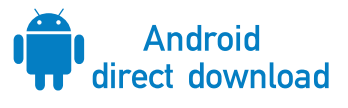

## **Still having issues?**

Contact our team of technicians at

Call 925-273-9080 Option 3 for after sales support support@flexfireleds.com